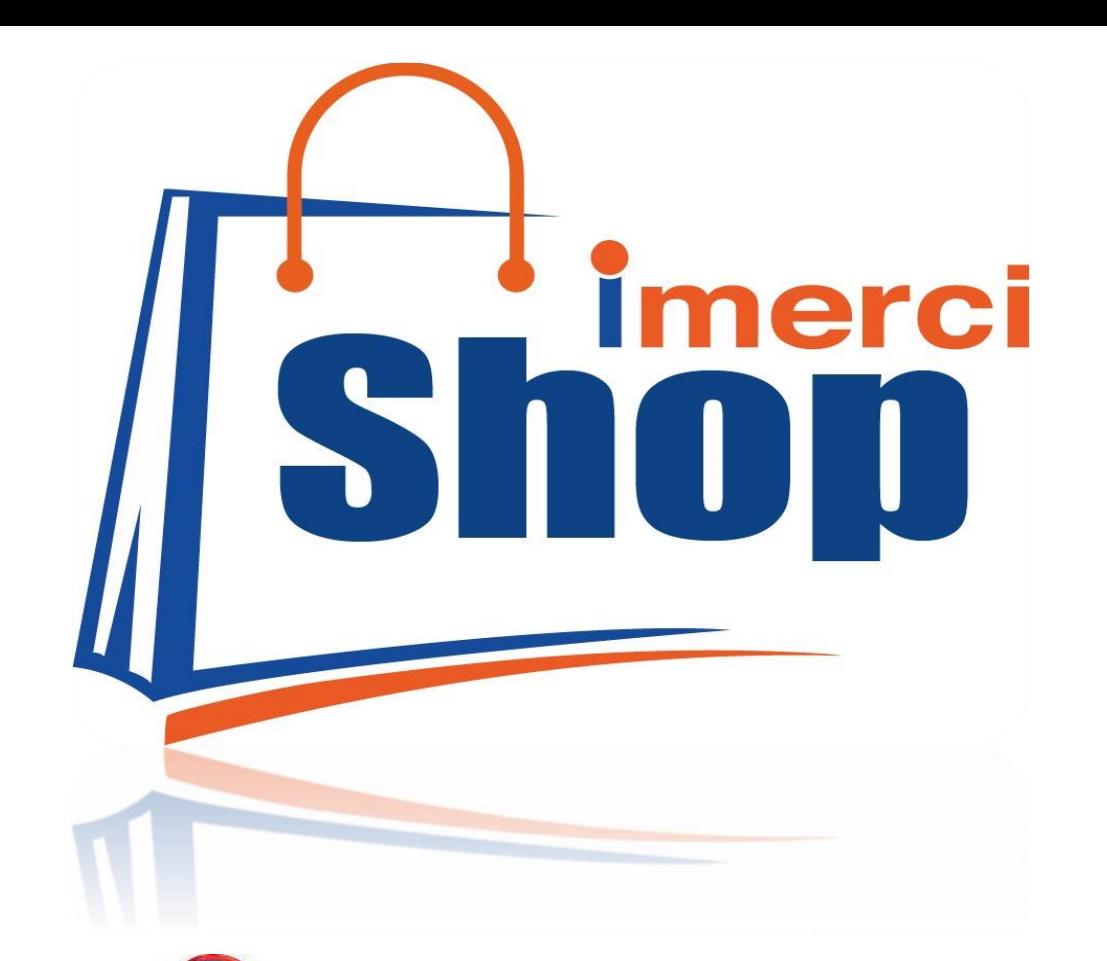

**Votre partenaire spécialisé en qualité et luxe, encore mercizy** 

Service vente en ligne

## **VOTRE GUIDE D'UTILISATEUR**

**Comment utiliser le Site imercishop ?**

**Messagerie: [info@imercishop.com](mailto:info@imercishop.com) Site : [www.imercishop.com](http://www.imercishop.com/)**

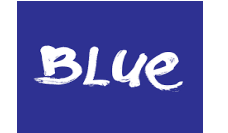

# **PLAN DE GUIDE**

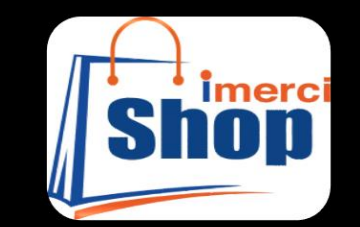

**DD to bay** 

# **CLIENT - SHOP**

- **1. Shop to bay ! P01**
- **2. Accueil P04**
- **3. Actualité, comment connaitre les produits Top modèle ? P05**
- **4. Articles recommandés, comment savoir ? P06**
- **5. Carte interface, comment consulter les opérations avec sa carte ? P07**
- **6. Catégorie, comment afficher les articles directement par catégorie ? P08**
- **7. Comment acheter sur notre site imerciShop? P09**
- **8. Contact, comment faire pour nous contacter ? P10**
- **9. Détail article, pour mieux apprécier les caractéristiques P11**
- **10. Divertissement, en regardant, quelques choses…P12**
- **11. En bas de page, qu'es ce qu'on retrouve ? P13**
- **12. Liste des commandes que vous avez effectués P14**
- **13. Quelles sont les méthodes de Payement….? P15**
- **14. Comment regarder votre Panier ? P16**
- **15. Recherche, et peut être commandés même s'il y a pas dans la recherche P17**
- **16. Résultat recherche, en cas si « trouvé » P17**
- **17. Promotion exceptionnelle accordé par imerciShop…. P19 et P20**
- **18. Shop liste des articles en vente P21**
- **19. Shopping recommandés, ha Oui la classe …! Tout pour nos clients P22**
- **20. Terme politique et protection de vie privée P23**
- **21. Validation commande avec carte, transformation des points P24**
- **22. Validation des commandes, en regardant le détail facture….P25**

## Votre partenaire spécialisé en qualité et luxe, encore merci !

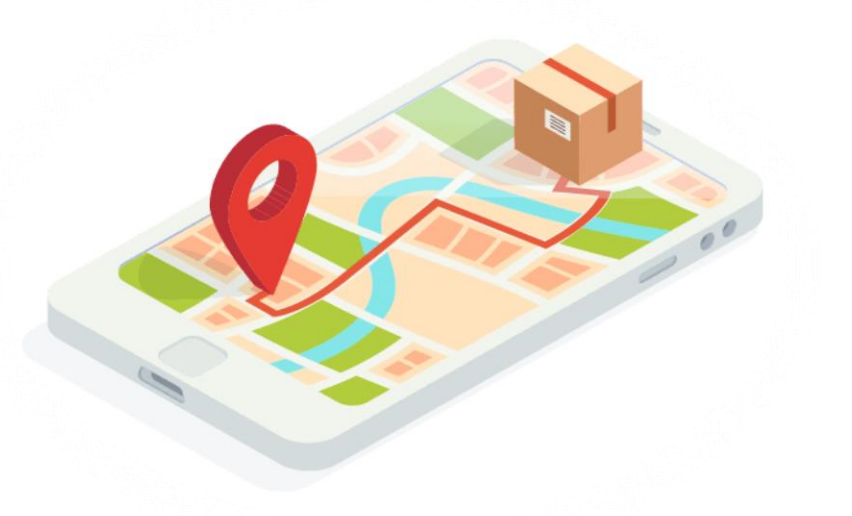

# **E-commerce full version**

Votre partenaire spécialisé en qualité et luxe, encore merci !

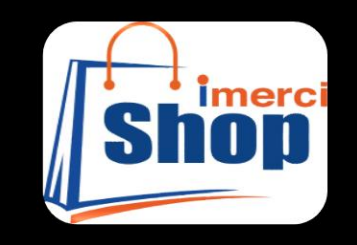

Le guide pour les achats en ligne imerciShop.com

**1. Une présentation des marques vendues sur votre site. Pour commencer, parlez des marques que vous distribuez sur votre site. ...** 

- **2. Des tests de vos produits. ...**
- **3. Des conseils d'utilisation. ...**
- **4. Des études et tendances sur votre marché ...**
- **5. Des guides d'achat. ...**
- **6. L'actualité de son e-commerce.**

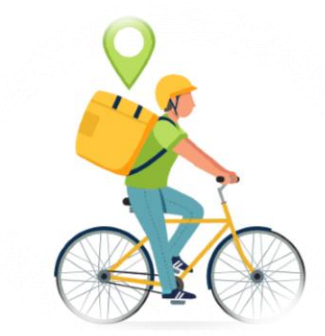

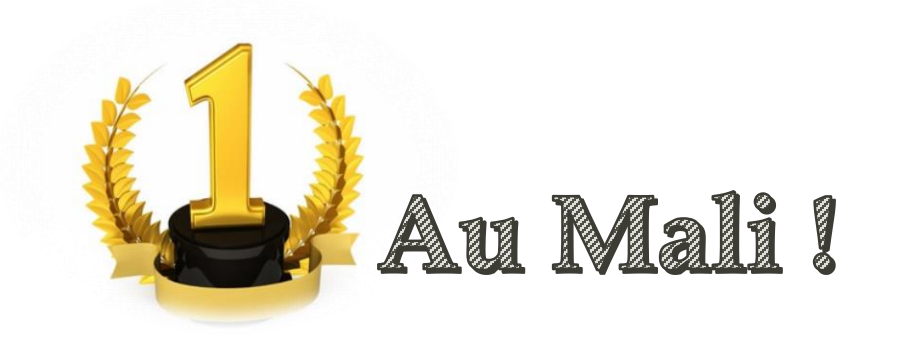

# Accueil, ouiiii c'est la page d'accueil!

### Télécharger App mobile

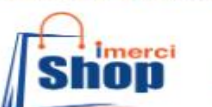

**SHOP** CATÉGORIE **TENDANCE ACTU** 

**DIVERTISSEMENT** CONTACT

Votre carte Blue

**INSCRIRE CONNEXION** 

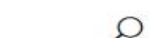

Leader du e-Commerce au Mali

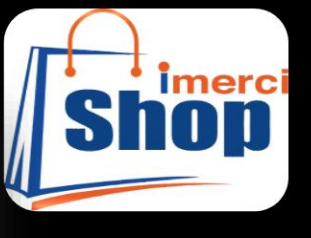

Votre partenaire spécialisé en qualité et laxe, encore merci!

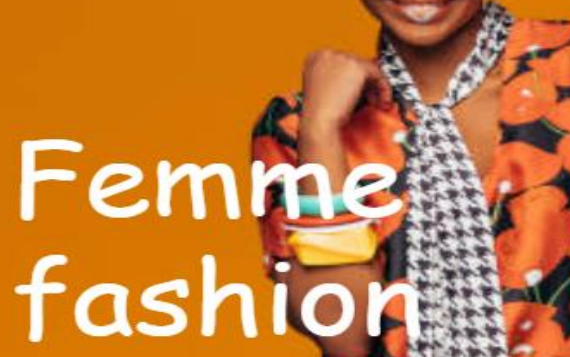

**ACHETEZ MAINTENANT** 

**Homme Pashion** 358 Article **ACHETEZ MAINTEN** CALTER MAINTENANT HURRAW

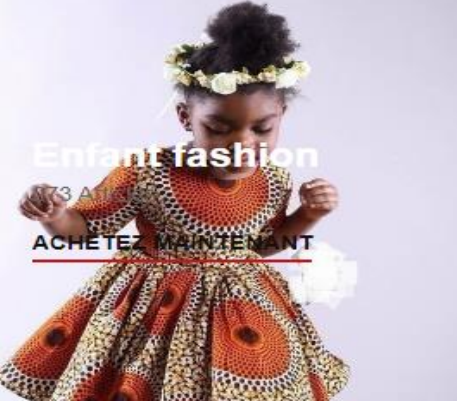

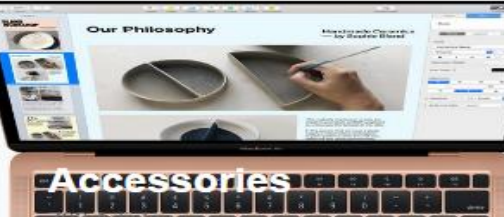

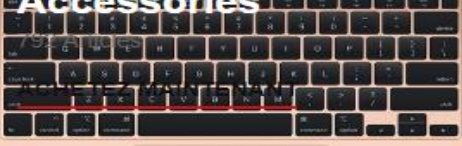

## **Actualité, comment connaitre les produits Top modèle ?**

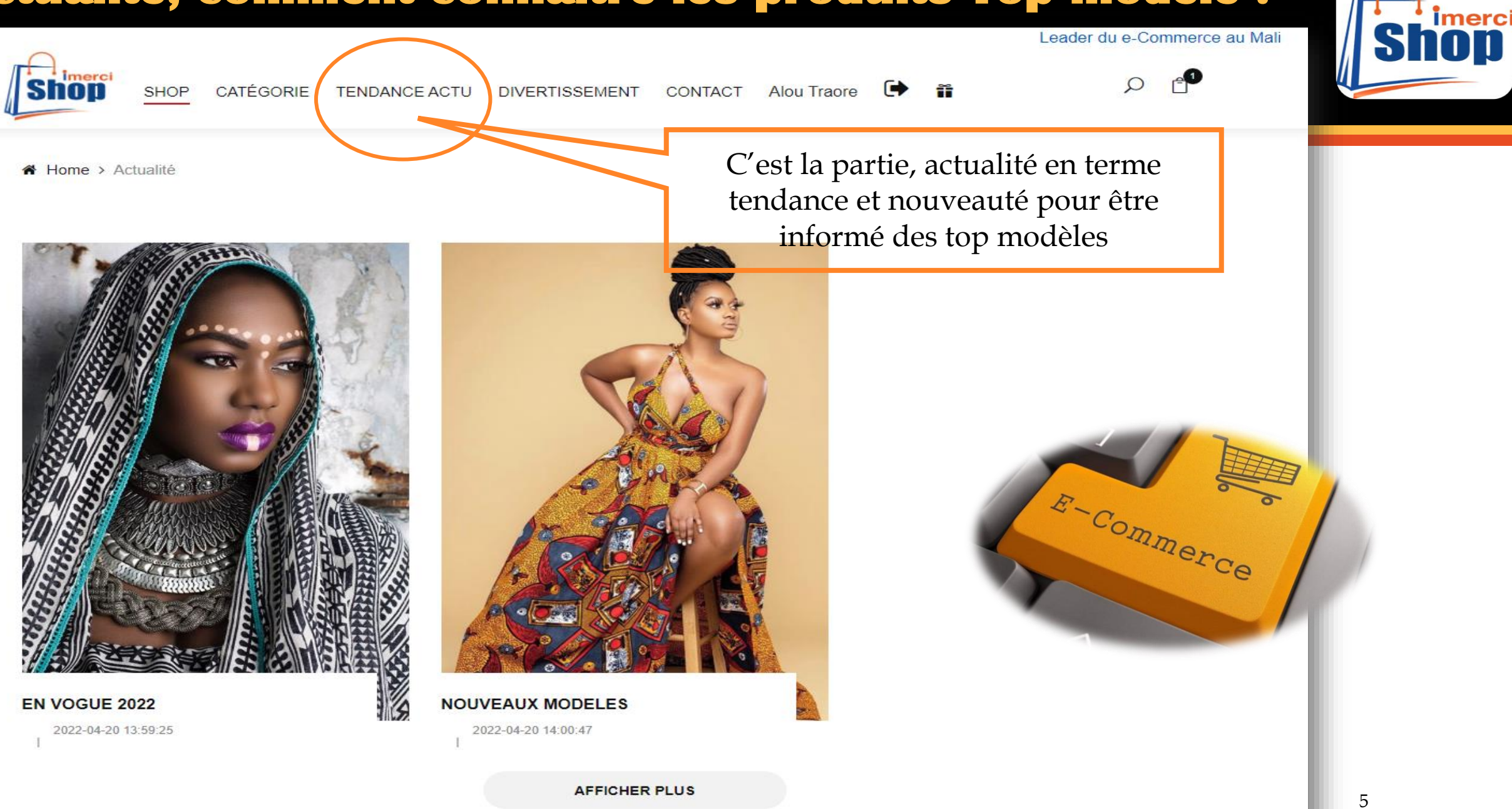

# **Articles recommandés, comment savoir ?**

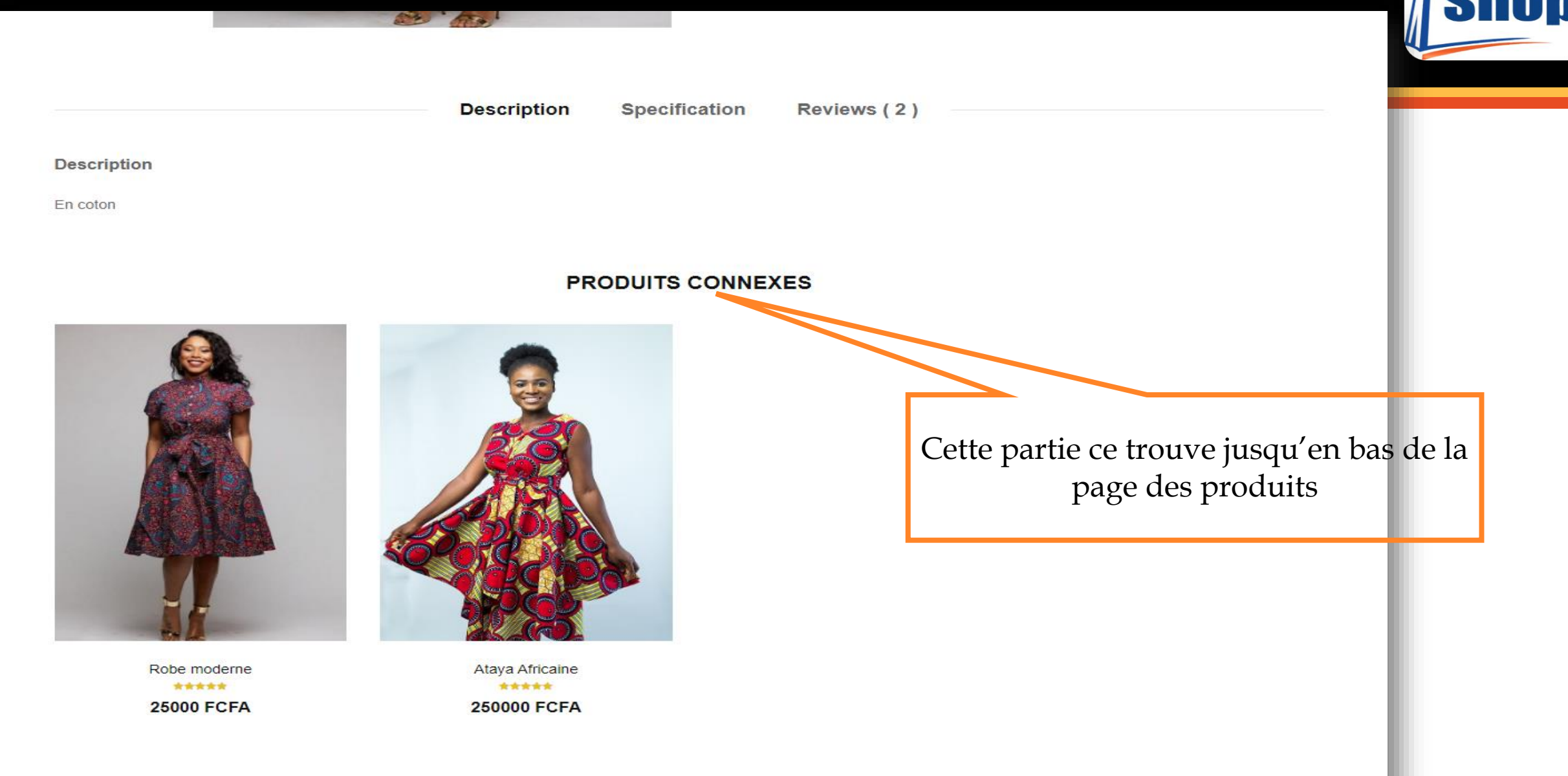

**Imerci** 

### **Carte interface, comment consulter les opérations avec sa carte ?**

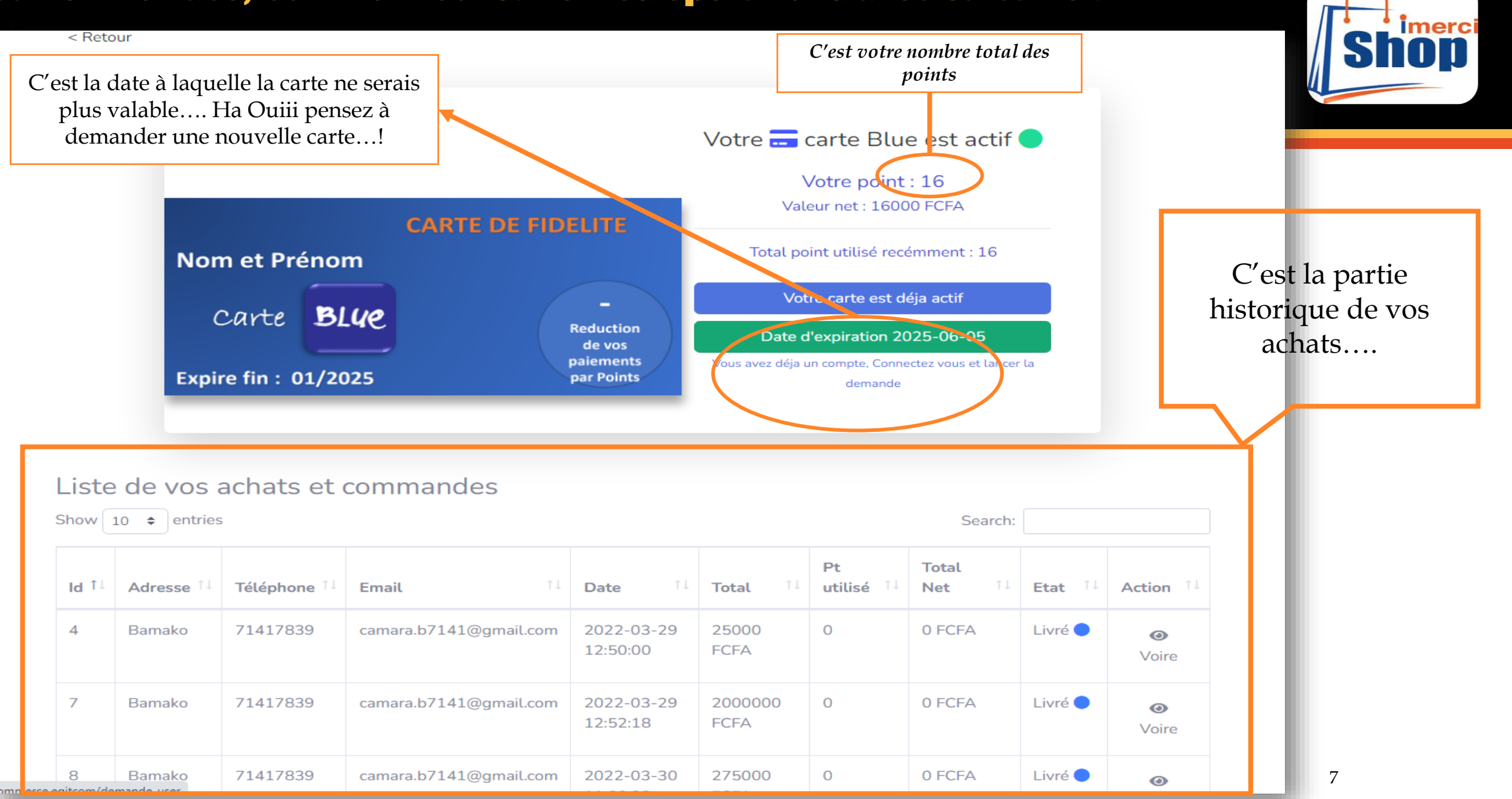

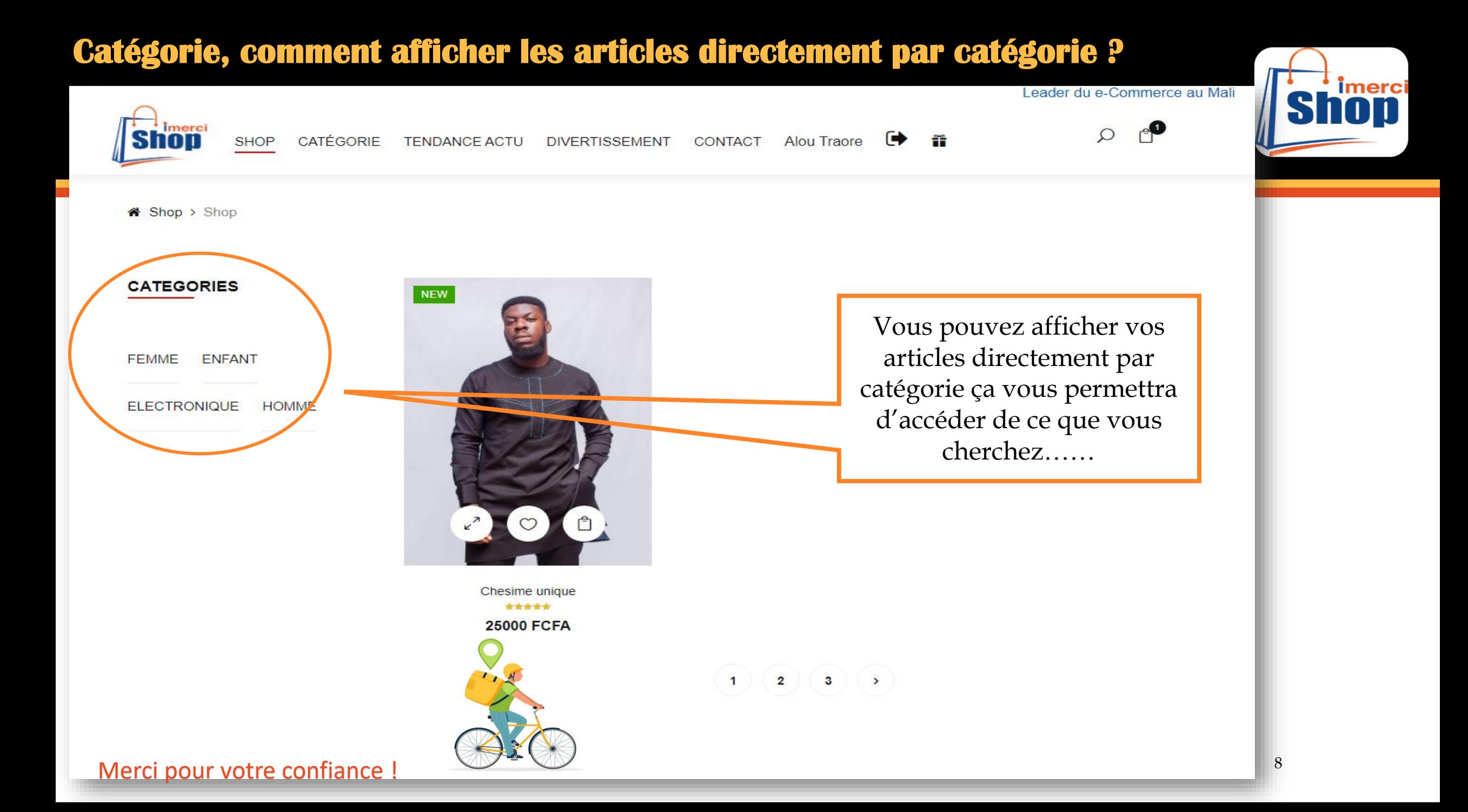

## **Comment acheter sur notre site imerciShop?**

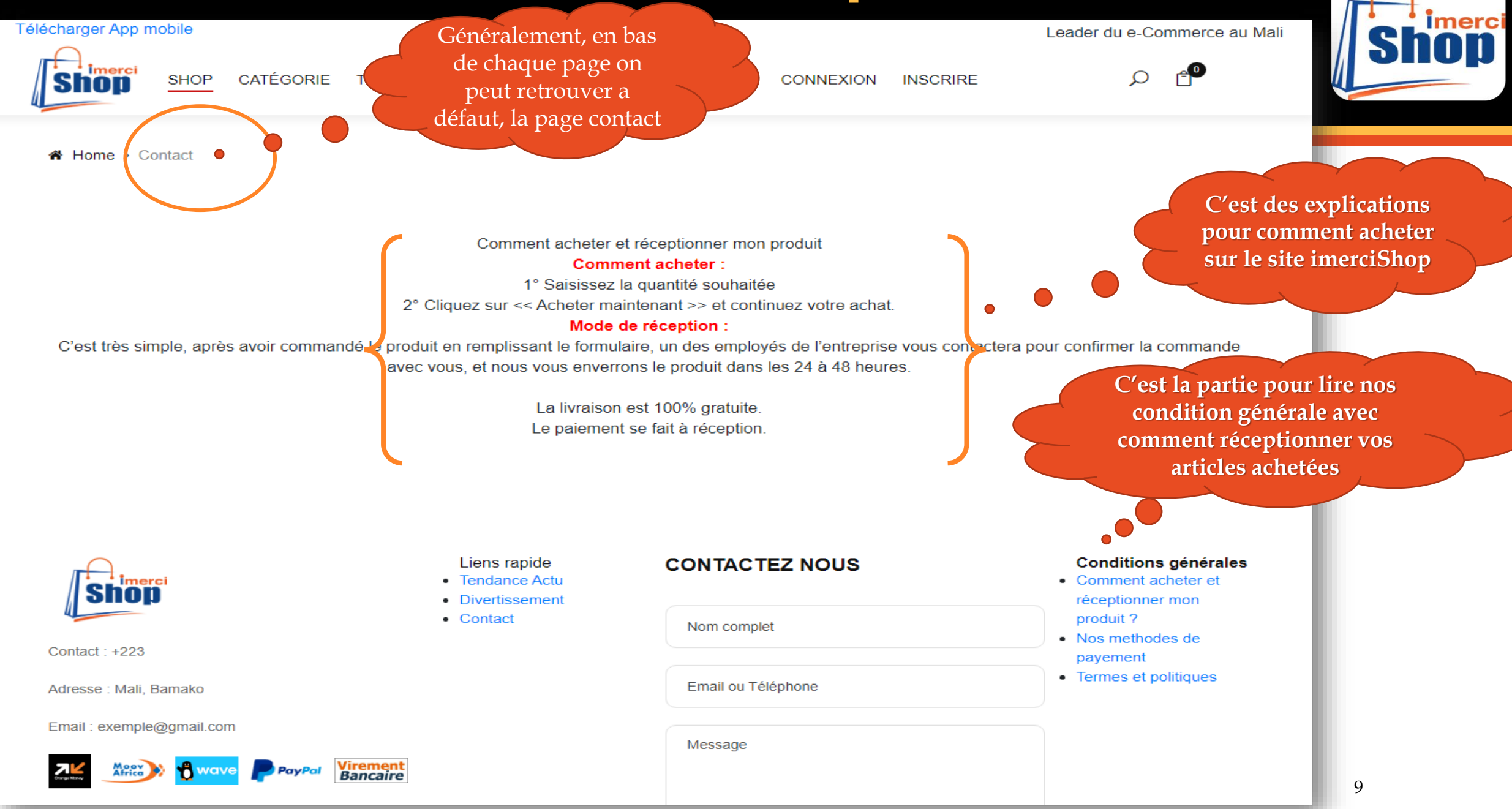

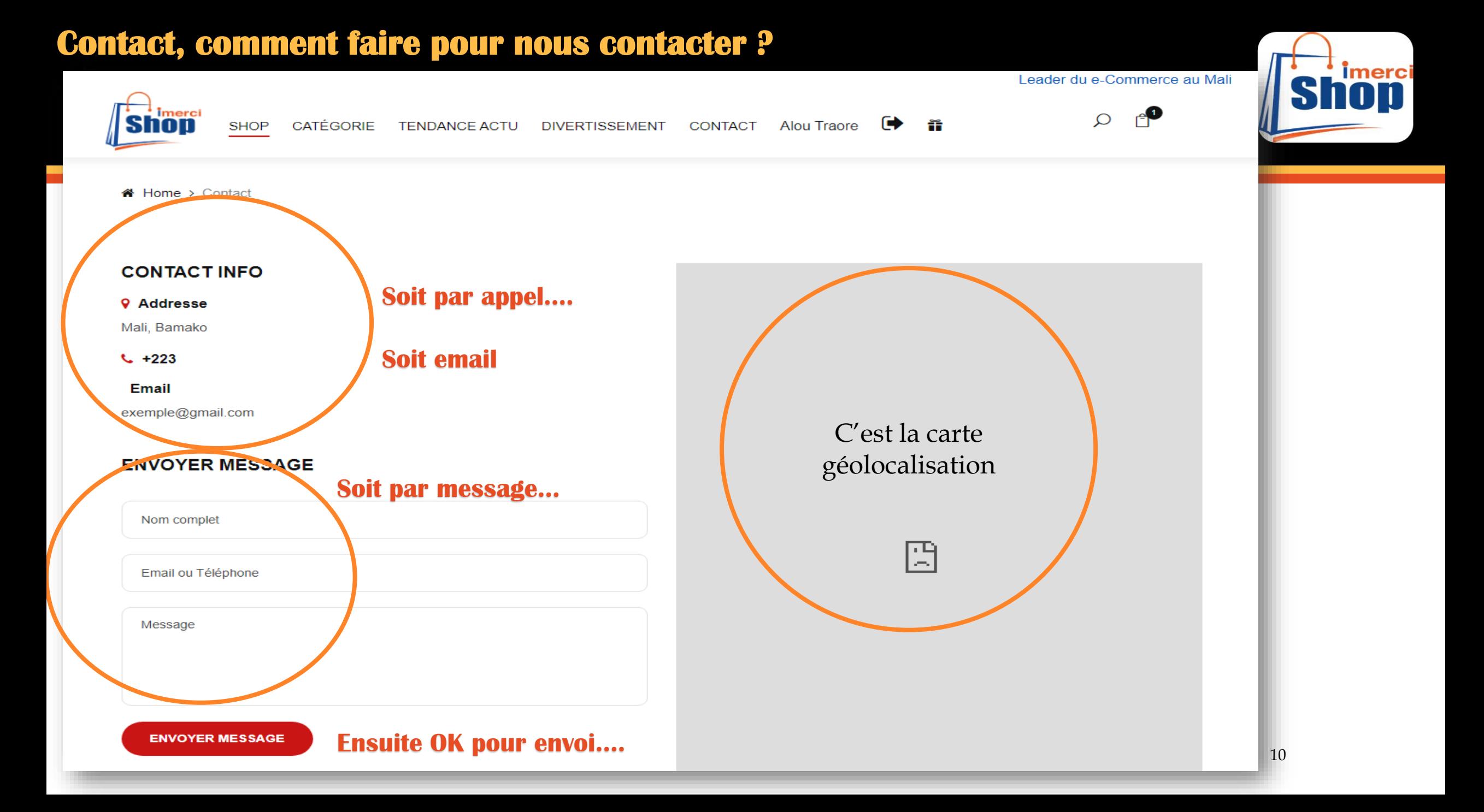

### **Détail article, pour mieux apprécier les caractéristiques**

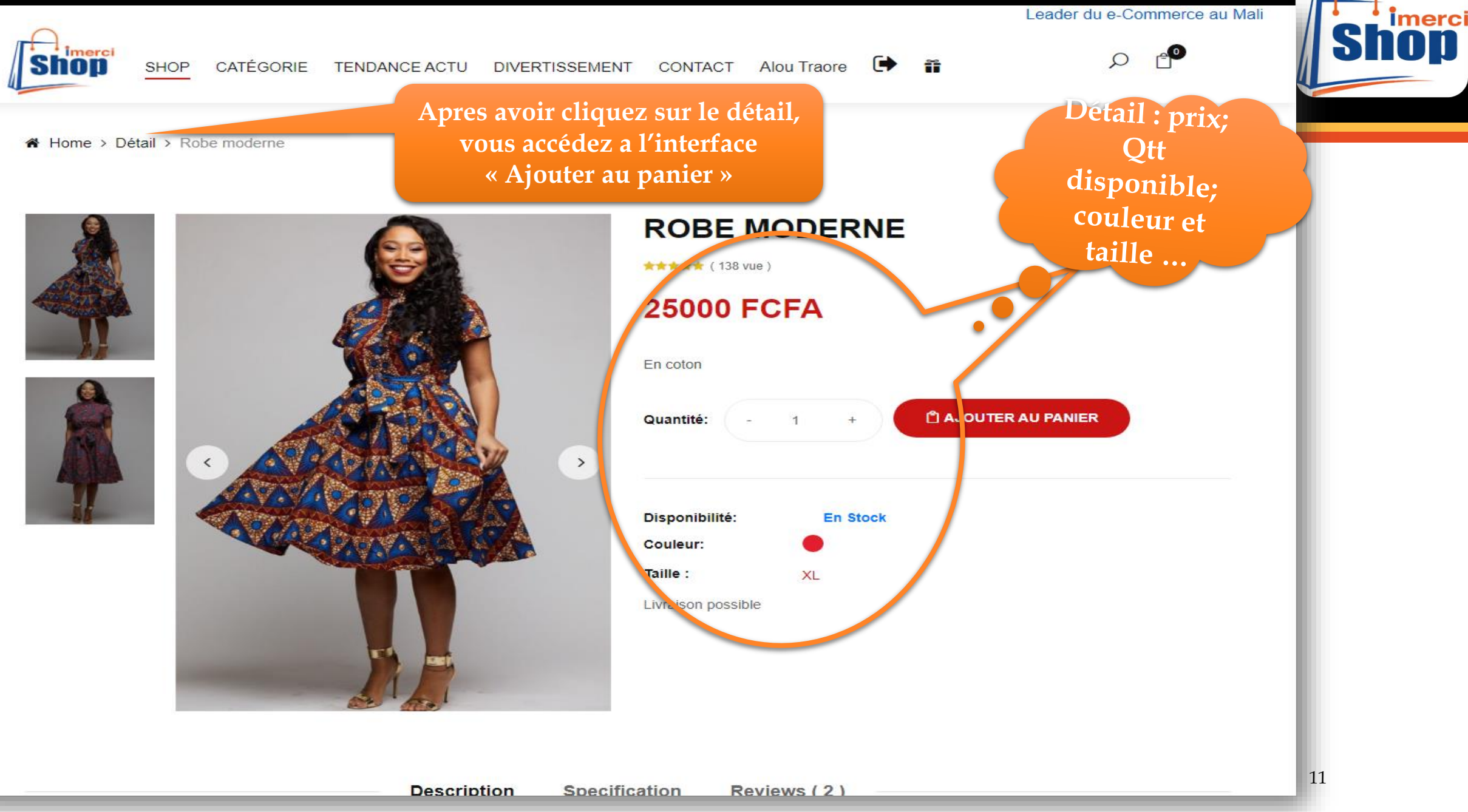

## **Divertissement, en regardant, quelques choses…**

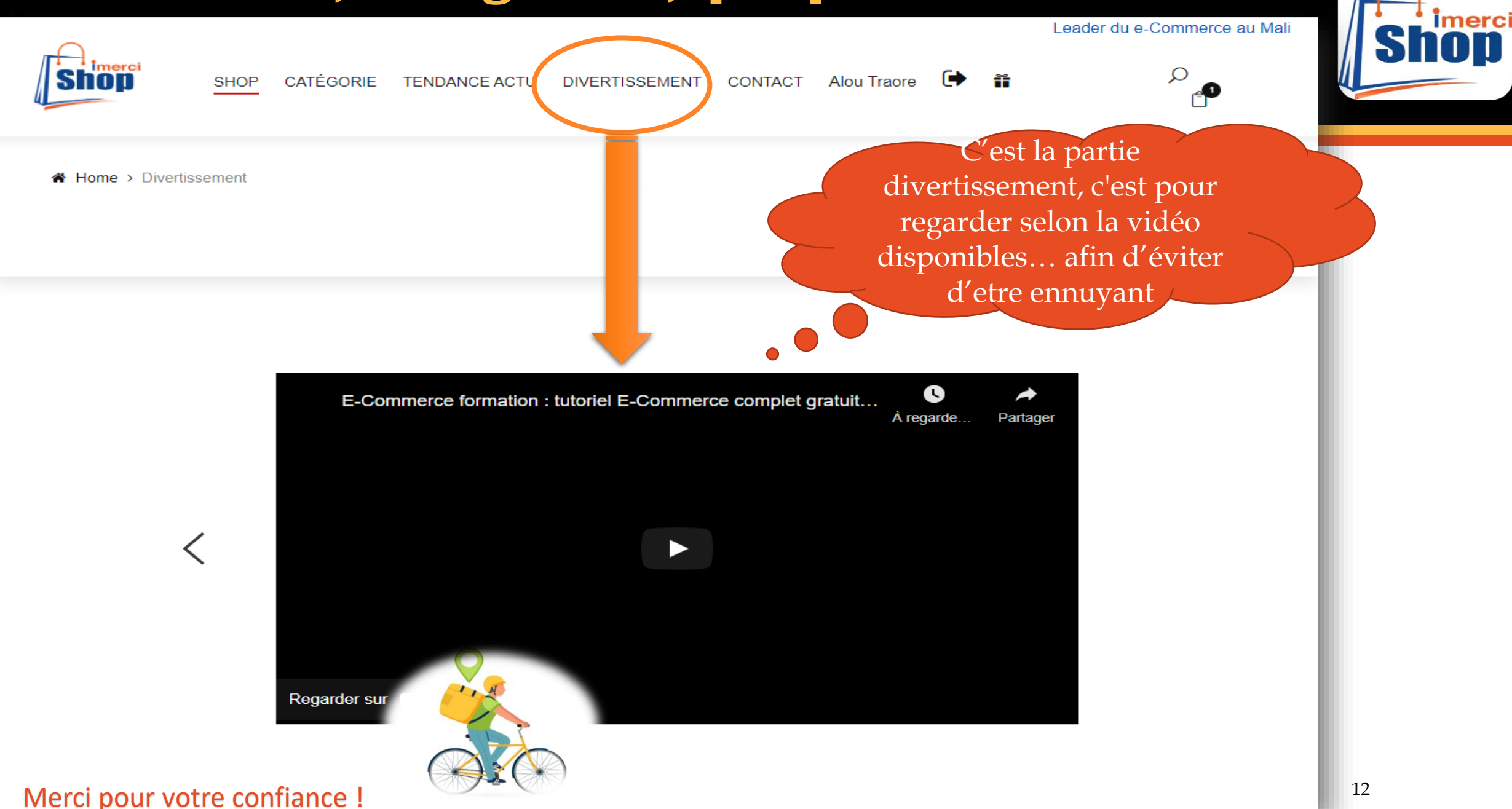

## **En bas de page, qu'es ce qu'on retrouve ?**

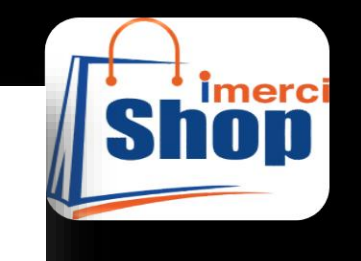

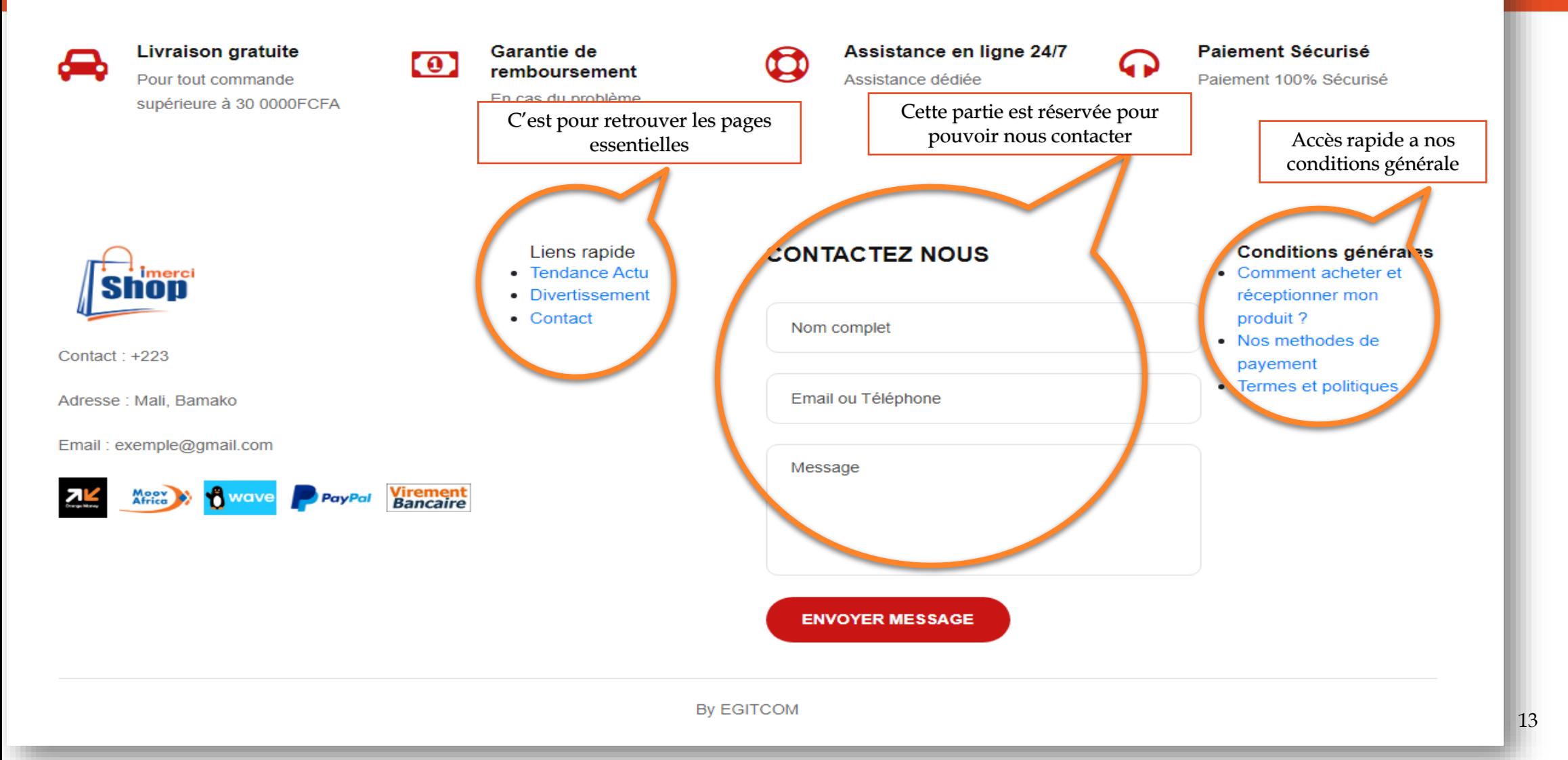

## **Liste des commandes que vous avez effectués**

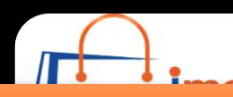

< Retour

### Liste de vos achats et commandes

### Se connecter d'abord…. Avec votre login et mot de passe …

**Livré** 

Livré C

Voire

Show  $10 \div$  entries

Bamako

71417839

16

Search: Pt **Total** Téléphone<sup>1</sup> T J utilisé Etat Action 1 ld <sup>11</sup> Adresse **Email Date Total Net** 71417839 camara.b7141@gmail.com 2022-03-29 25000  $\circ$ 0 FCFA Livré <sup>1</sup> 4 Bamako 12:50:00 **FCFA** Voi Livré O 7 71417839 camara.b7141@gmail.com 2022-03-29 2000000  $\circ$ 0 FCFA Bamako  $\bullet$ 12:52:18 **FCFA** Voire 8 0 FCFA Livré <sup>O</sup> Bamako 71417839 camara.b7141@gmail.com 2022-03-30 275000  $\bullet$ **FCFA** Voire Il serais intéressant de regarder les 10  $\circ$ 0 FCFA Livré <sup>O</sup>  $\bullet$ historiques de vos transaction, et Voire OUIIiiiii imercishop a penser a Livré O  $\mathbf 0$ 0 FCFA intégrer carrément toute trace de vos  $\bullet$ Voire action achat en ligne. 0 FCFA C'est l'option voir pour afficher le 20 Non  $\bullet$ **FCFA Livré** Voire détail  $2022 - 04 - 05$  $14$ Bam 2000000 0 0 FCFA Non  $\bullet$ 11:41:10 **Livré FCFA** Voire 15 Bamako 71417839 camara.b7141@gmail.com 2022-04-05 10000  $\overline{O}$ 0 FCFA Non ◉

11:42:14

2022-04-05

camara.b7141@gmail.com

**FCFA** 

25000

 $\mathsf{O}$ 

0 FCFA

### Quelles sont les méthodes de Payement....?

#### Télécharger App mobile

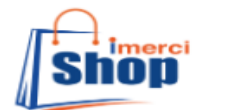

**CATÉGORIE TENDANCE ACTU SHOP** 

**DIVERTISSEMENT** 

CONTACT CONNEXION **INSCRIRE** 

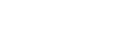

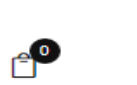

Leader du e-Commerce au Mali

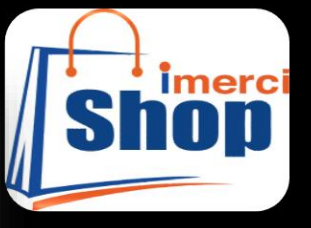

Home > Contact

### A lire pour comprendre

**NOS METHODES DE PAYEMENT:** 

C'est des méthodes pratiqués en terme d'Operations de payement, vous pouvez les retrouver en bas de page « Contact »....

### Paiement à la livraison

Le paiement à la livraison est l'un des modes de paiement disponium r signifie que le client peut acheter via notre boutique en ligne et choisir le produit qu'il souhaite, puis passer la commange et choisin le moue de paiement à la réception du produit. Ce qui signifie que le processus de paiement est différé jusqu'à que le client reçoit le produit qu'il a commandé en ligne. Nous enverrons le produit à l'endroit convenu (ville, quartier, maison ou autre emplacement), après ce dernier pourra effectuer le paiement.

### Payez par virement bancaire

Le paiement est effectué par un virement du montant à payer sur notre compte bancaire, ou via l'une des agences de transfert d'argent au nom convenu, après que le virement soit effectué, le produit est envoyé à l'adresse convenu.

Payez par PayPal Le paiement est effectué en transférant le montant convenu sur notre compte PayPal, après cette démarche le produit est envoyé à l'adresse convenu.

### Le paiement marchand: Sarali

Mode 1

- Indiquez à la caisse que vous souhaitez payer avec votre compte Orange Money
- 
- · Fournissez au vendeur votre numéro de téléphone
- Le vendeur saisit dans son terminal les informations suivantes : numéro de téléphone et le montant de l'achat.
- Vous recevez automatiquement un SMS vous invitant à valider le montant de votre achat avec votre code secret

## **Comment regarder votre Panier ?**

**Imerci** Leader du e-Commerce au Mali imerci  $\Omega$ Shon  $\ddot{\phantom{1}}$ **TENDANCE ACTU** CONTACT **SHOP CATÉGORIE DIVERTISSEMENT** Alou Traore Ħ C'est la partie somme TOTAL de Home > Panier votre panier, il y a effectivement selon le cas des cartes Bleu utilisé, le **PRODUIT PRIX** QU montant après réduction… **Robe moderne** \*\*\*\*\* **25000FCFA 25000FCFA** En cas ou vous ne retrouver pas un article MISE À JOUR PAN **CONTINUER VOS ACHATS** commandé dans votre panier, vous pouvez **CODES DE RÉDUCTION** mettre a jour **APPLY PANIER TOTAL** Enter your coupon code directement**Subtotal 25000FCFA 25000FCFA Total PASSER LA COMMANDE** 

### **Recherche, et peut être commandés même s'il y a pas dans la recherche**

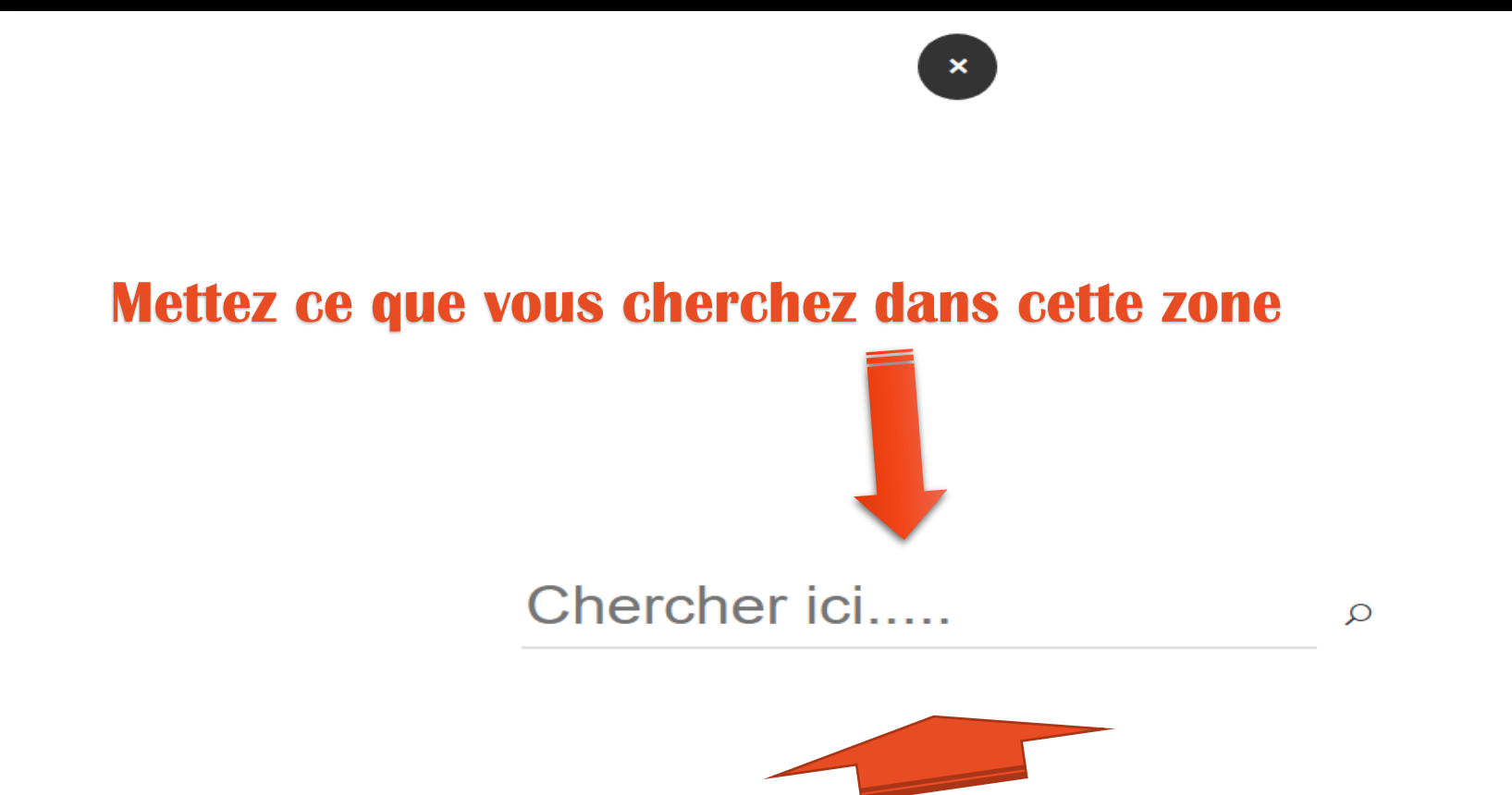

**En cas, si vous avez reçu de retour après recherche, notre système peut vous demander avec une possibilité de commander …et ce moment vous remplissez le formulaire… un de nos commerciaux va vous contactez pour confirmer votre commande**

# Résultat recherche, en cas si « trouvé »

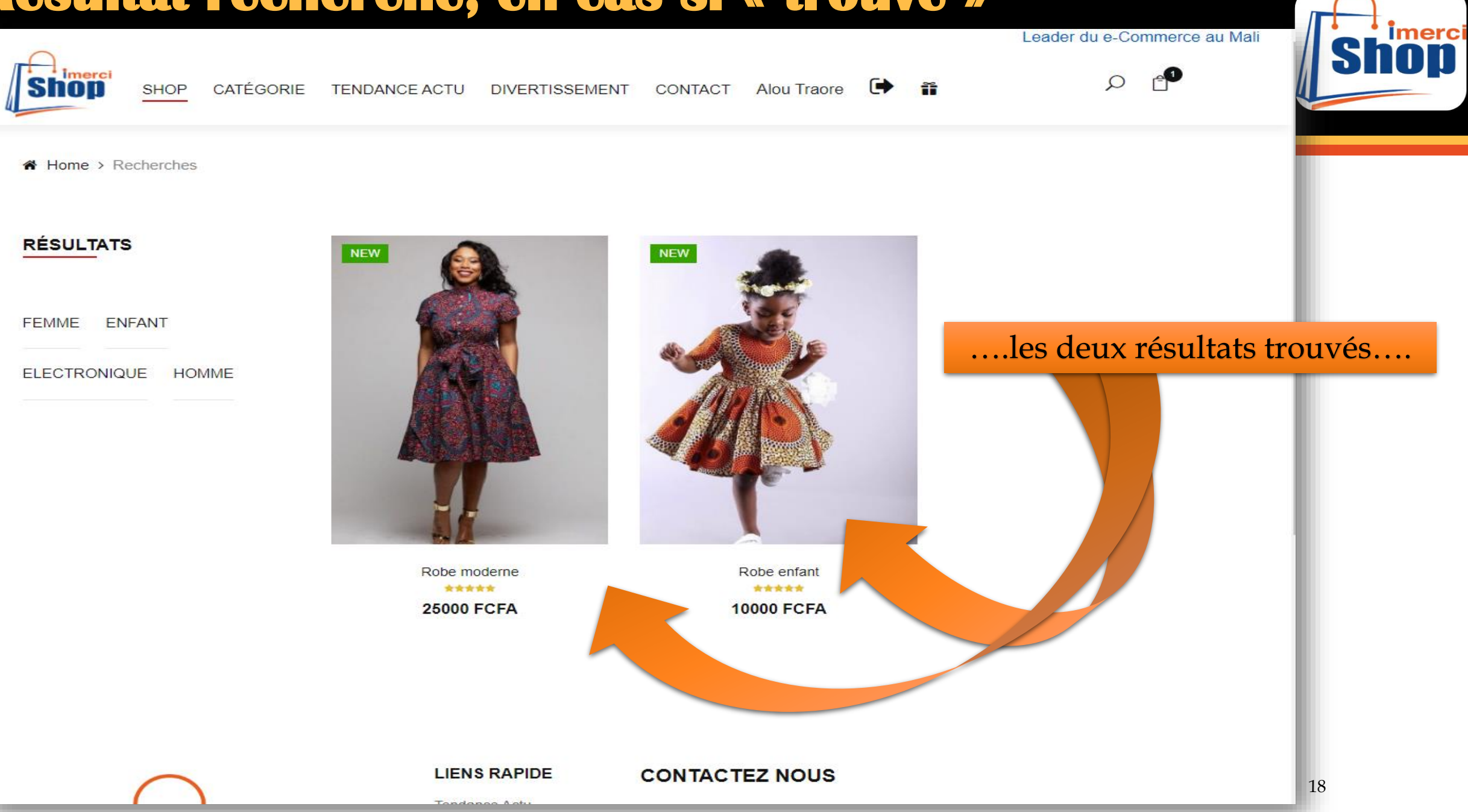

## **Promotion exceptionnelle accordée par imerciShop….**

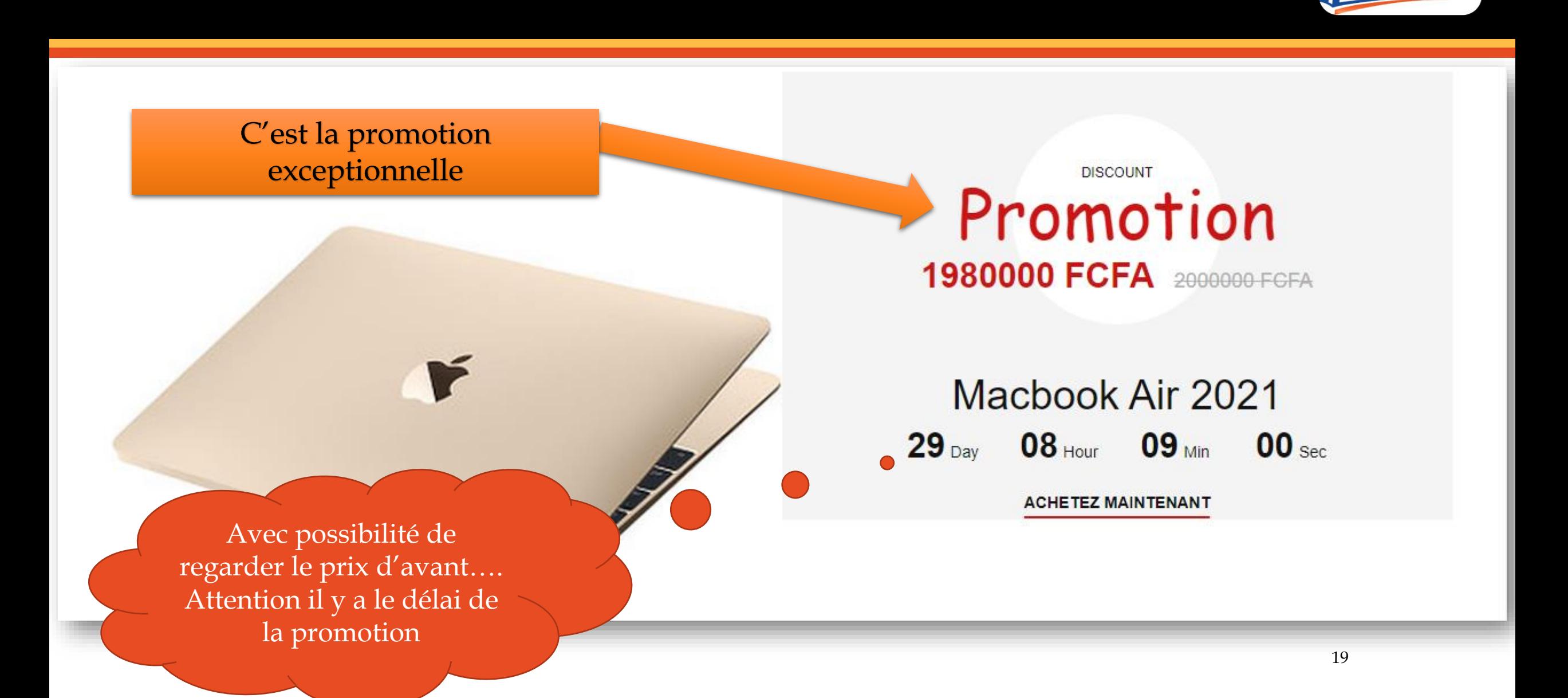

imerci

## Promotion exceptionnelle accordée par imerciShop....

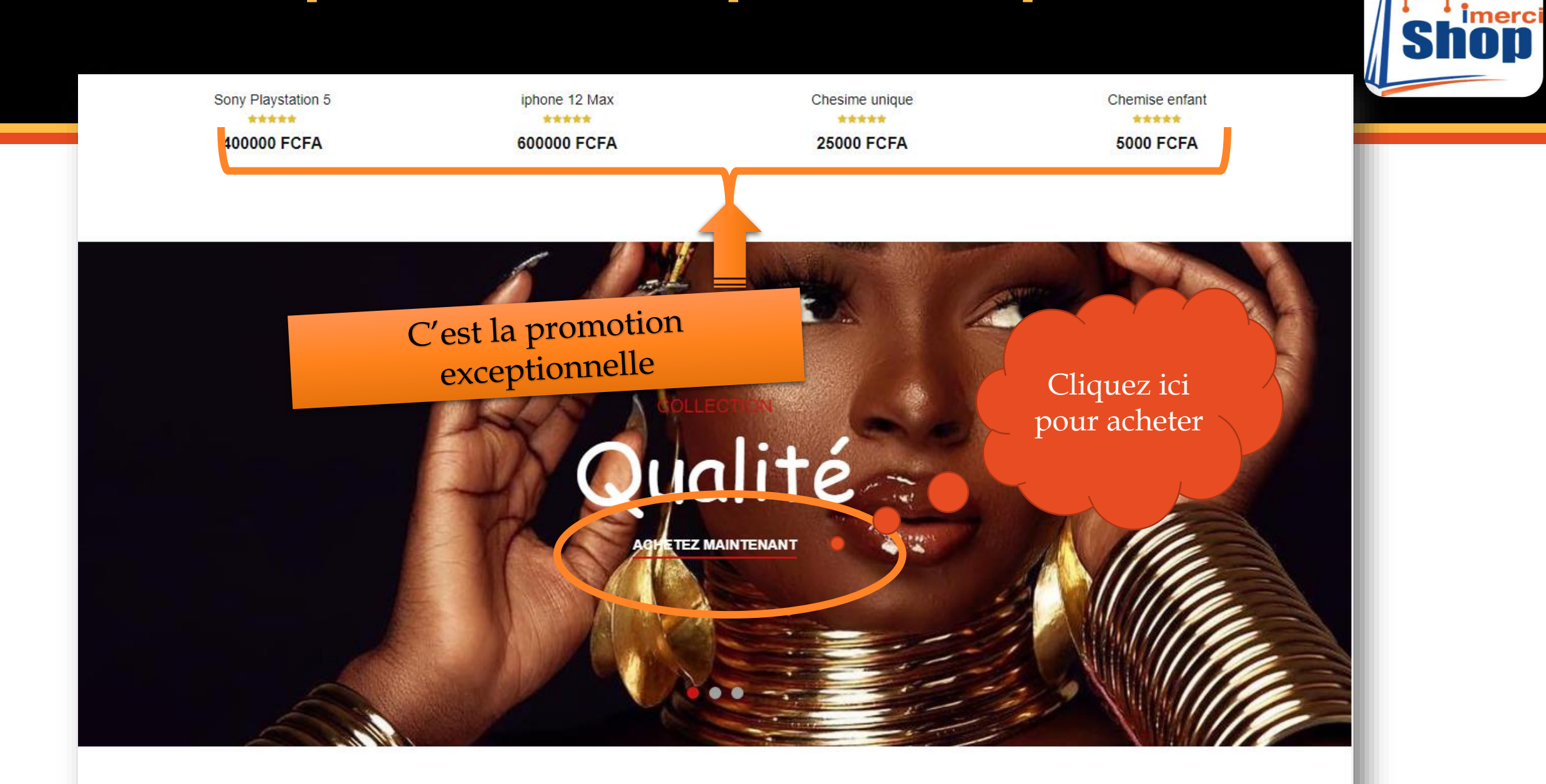

# **Shop liste des articles en vente**

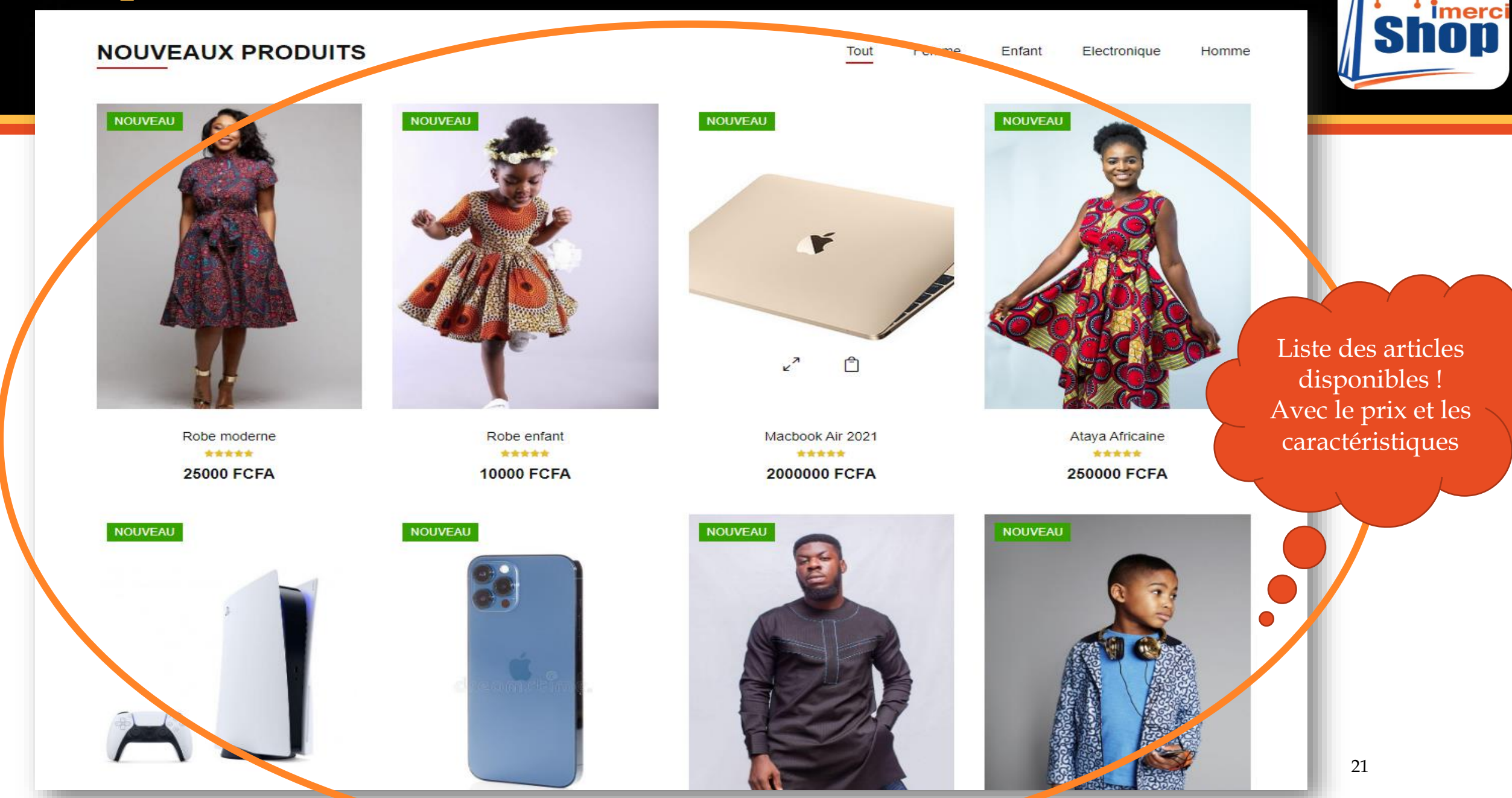

### **Shopping recommandés, ha Qui la classe ...! Tout pour nos clients...**

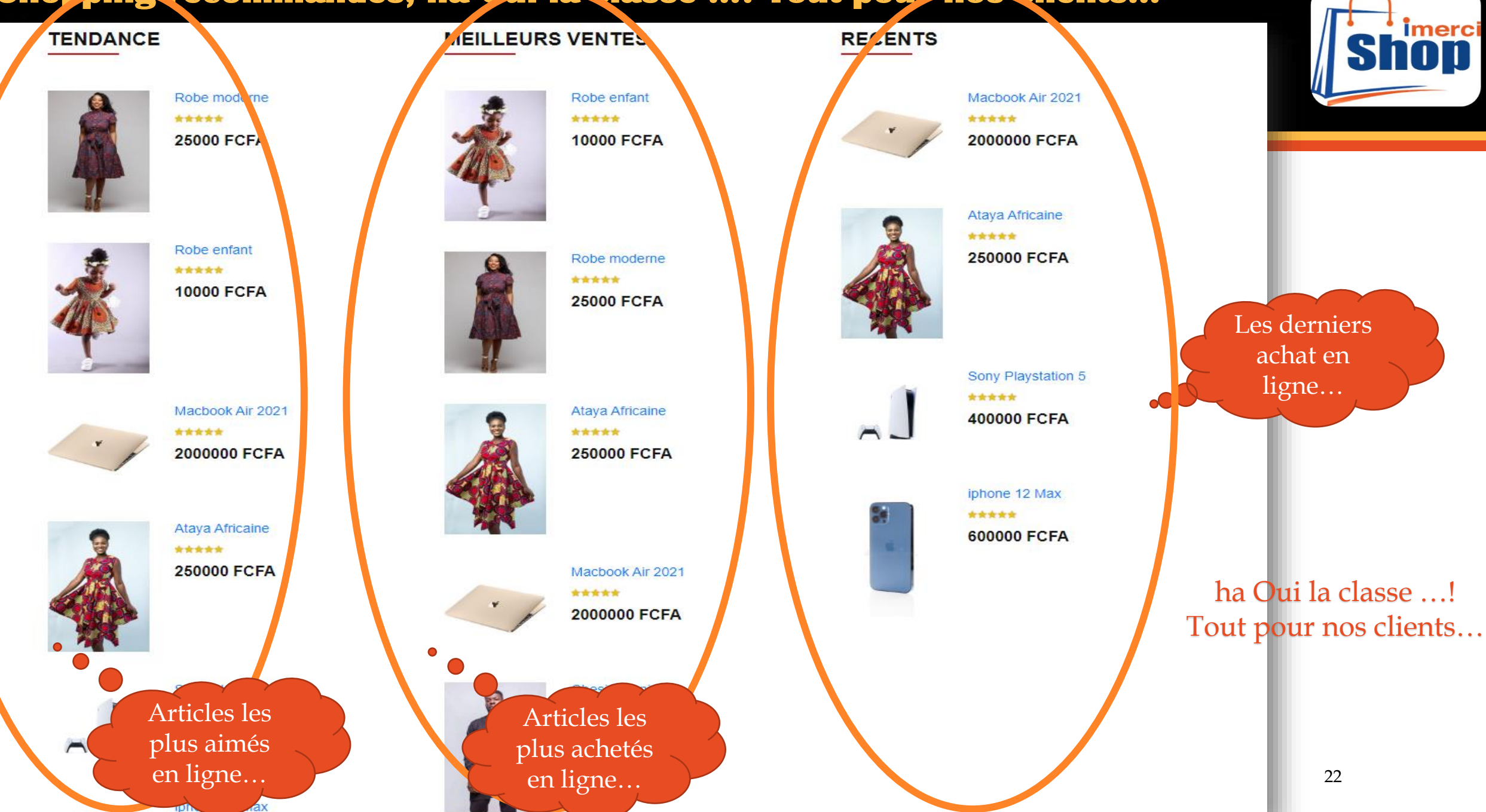

# Terme politique

**SHOP** 

lire pour comprendre

#### Télécharger App mobile

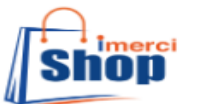

« Home >

CATÉGORIE **TENDANCE ACTU DIVERTISCO** 

**INSCRIRE** 

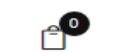

Leader du e-Commerce au Mali

C'est des textes appliqués dans nos activités de vente en ligne, Car nous respectons la vie privée de nos clients et sans conditions !

### POLITIQUE DE PROTECTION DE VIE PRIVÉE

L'internet est un outil extraordinaire. Il a le pouvoir de changer la manière dont nous vivons et nous constatons déjà ce potentiel. Avec quelques clics de souris, vous pouvez suivre les nouvelles, acheter des biens et services, et communiquer des internautes venant de tous les coins du monde. Il est important pour imercishop d'aider nos clients à garder leur vie privée lorsqu'ils bénéficient des avantages que l'internet offre.

Pour protéger votre vie privée, imercishop suit différents principes en accord avec les pratiques mondiales en matière de protection de la vie privée et des informations des clients.

□ Nous ne vendrons ni ne donnerons votre nom, votre adresse, votre numéro de téléphone, votre adresse électronique, votre numéro de carte de crédit ou quelque autre information à aucune tierce partie.

□ Nous utiliserons des mesures de sécurité modernes pour protéger vos informations des utilisateurs non autorisés

#### **INFORMATIONS PERSONNELLES**

Nous vous demanderons si nous avons besoin d'informations qui vous identifient personnellement (informations personnelles) ou qui nous permettent de vous contacter. Généralement, ces informations sont demandées lorsque vous créez un identifiant pour votre inscription sur VOTRE SITE INTERNET ou lorsque vous téléchargez un logiciel libre, participez à un concours, commandez un bulletin d'information électronique, ou adhérez à un site privilégié à accès limité. Nous utilisons vos informations personnelles à quatre fins principales:

□ Pour rendre www.imercishop.com facile à utiliser parce que vous n'aurez pas besoin d'entrer vos informations plus d'une fois.

□ Vous aider à trouver plus facilement les logiciels, les services et les informations.

□ Nous aider à créer un contenu plus adéquat pour vous.

□ Pour vous informer des mises à jour de produits, des offres spéciales, des informations mises à jour et des autres nouveaux services provenant de www.imercishop.com

#### **CONSENTEMENT**

## **Validation commande avec carte, transformation des points**

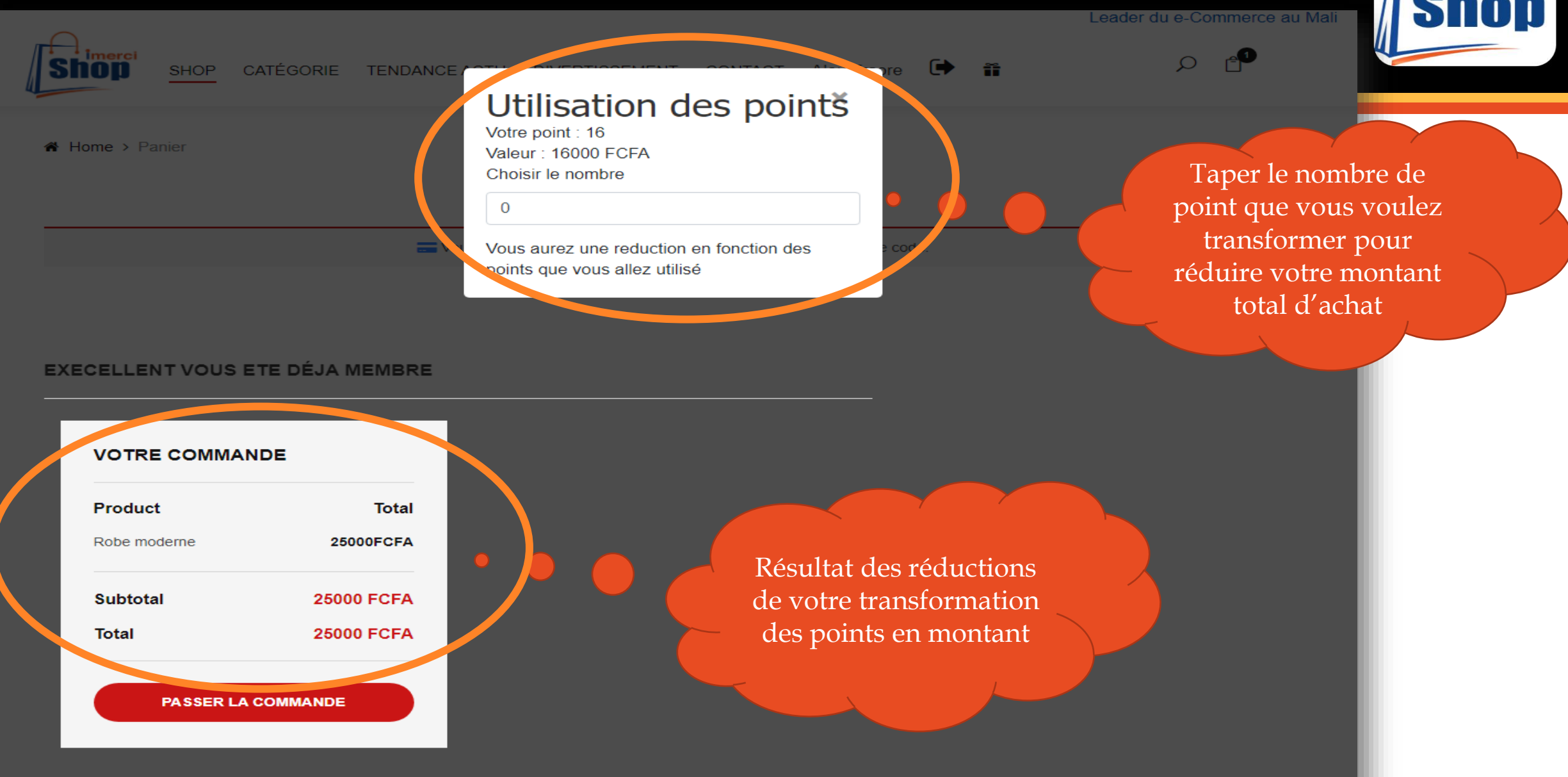

**Imerci** 

### Validation des commandes, en regardant le détail facture....

 $\mathcal{C}$ 

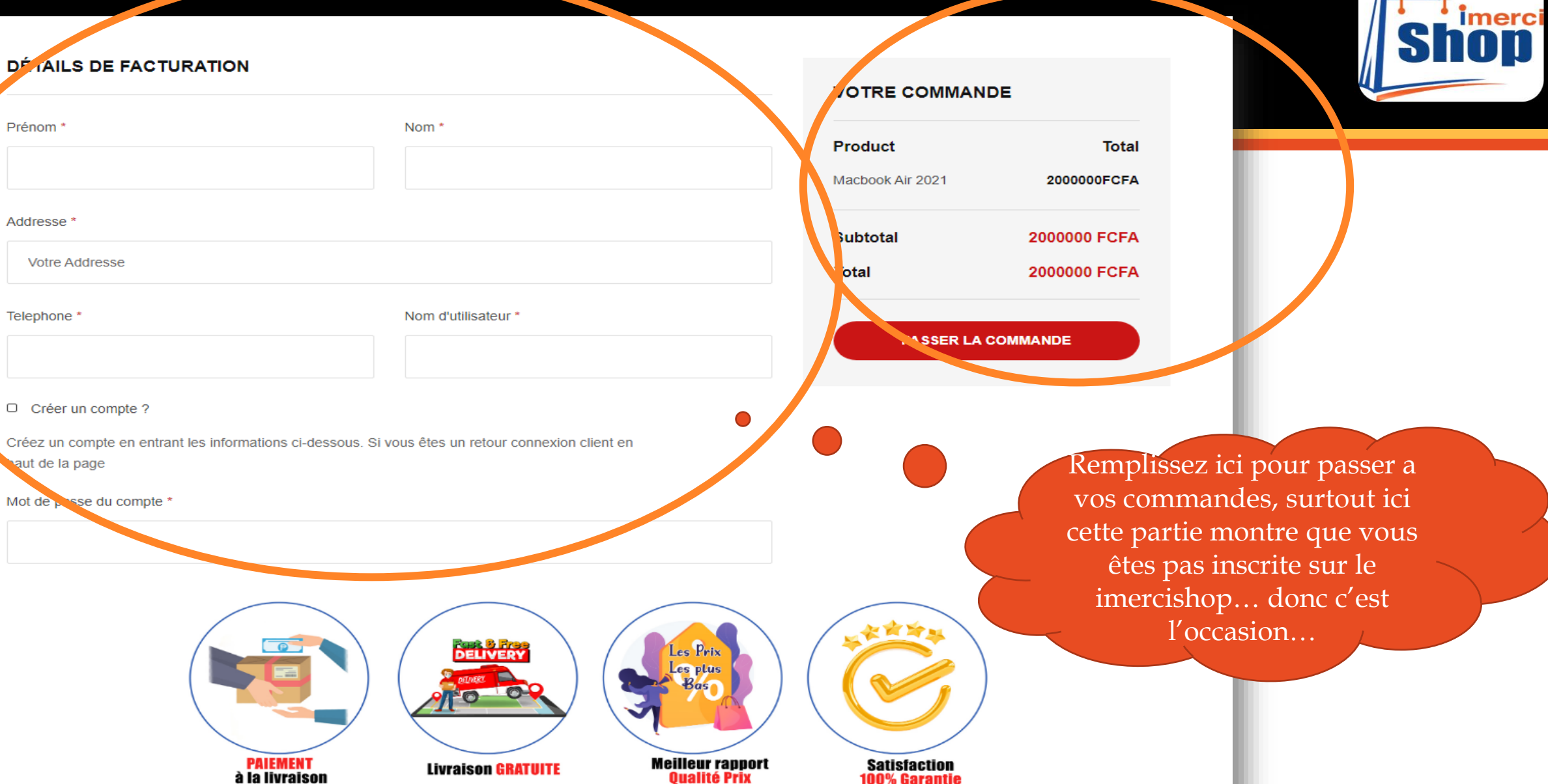

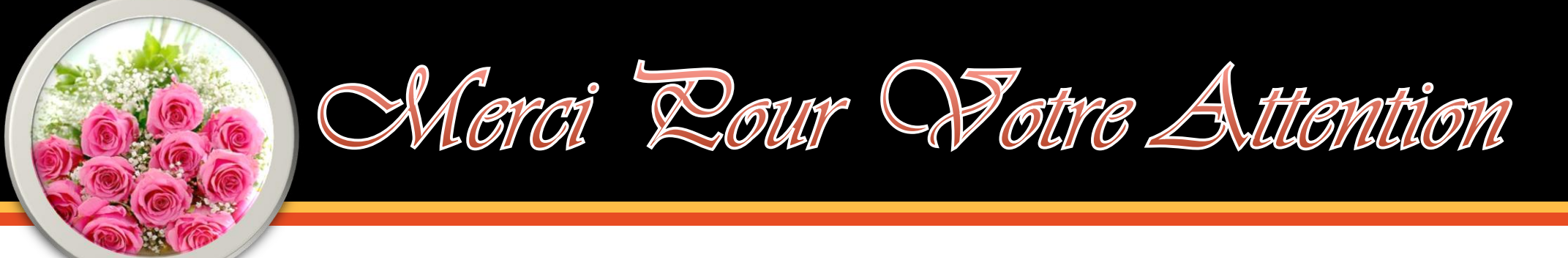

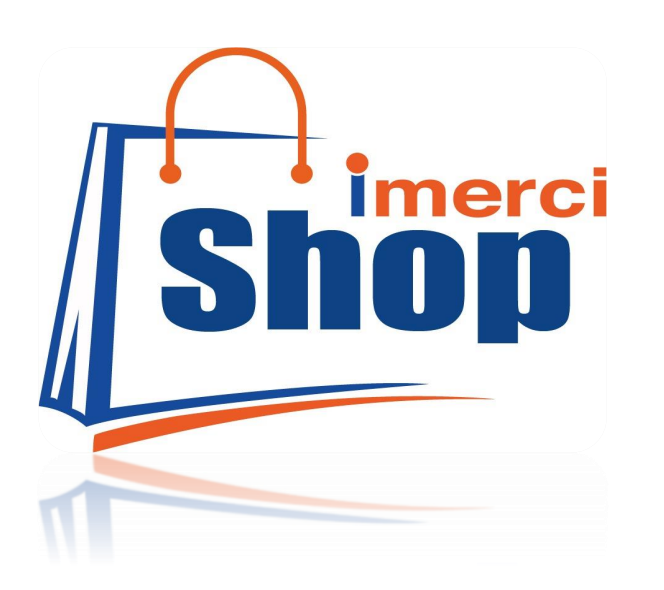

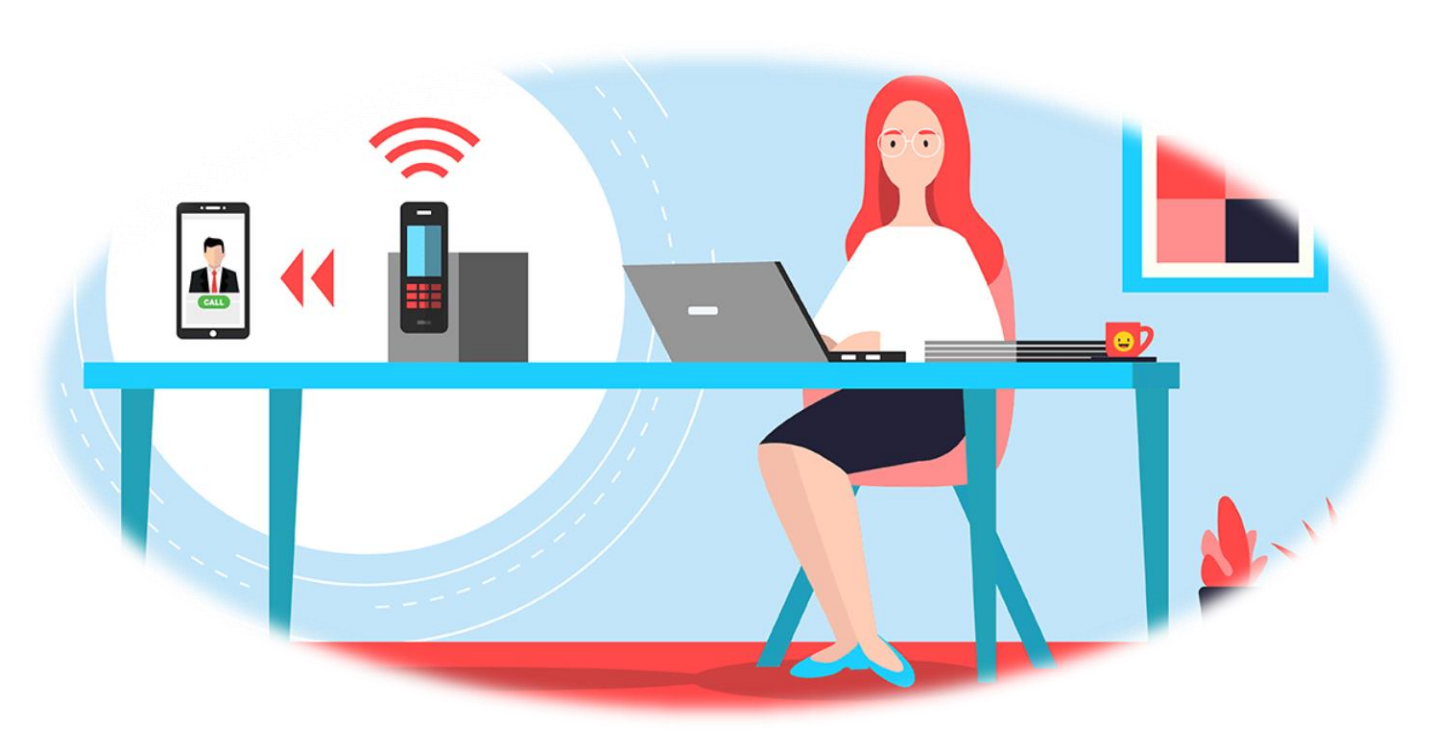

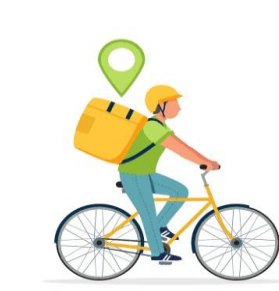

Merci pour votre confiance !

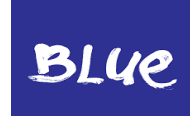